# Durchgängige Stücklisteninformationen

Konstruktions- und Fertigungsstücklisten erstellen und verwalten

## MuM Partslist Module

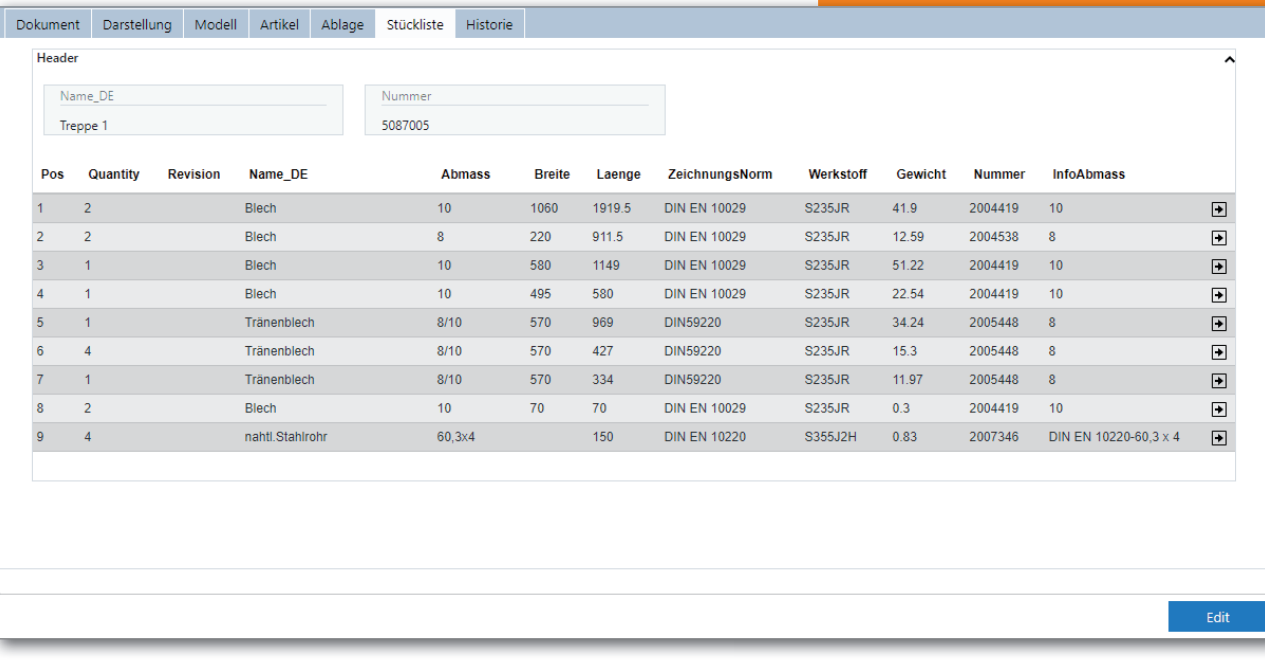

Die Stückliste wird in Meridian in einem separaten Reiter dargestellt.

**Stücklisteninformationen entstehen im Entwicklungsprozess in verschiedenen Applikationen, werden auf Zeichnungen platziert, mit ERP-Systemen abgeglichen und in verschiedenen Ausprägungen in Dokumenten gespeichert. Damit die Stücklisteninformationen nicht redundant gehalten werden müssen und gleichzeitig die Datenqualität sichergestellt werden kann, bietet das Meridian Partslist Module, kurz MPM, vielfältige Möglichkeiten zum Erzeugen und Verwalten von Konstruktionsund Fertigungsstücklisten. Dabei werden konstruktive Änderungen oder Änderungen im ERP-System jederzeit automatisch aktualisiert.**

Das optional erhältliche Stücklistenmodul MPM für Meridian ermöglicht das Erzeugen von Stücklisten entweder direkt in Inventor und AutoCAD Mechanical, oder außerhalb und unabhängig von Inventor. MPM bezieht seine Informationen aus der Meridian-Datenbasis, nach Wunsch aus dem ERP-System, und nutzt dabei die Objektorientiertheit sowie die Referenzierungsfunktionen von Meridian.

## Funktionsumfang

Von der Entwicklung über die Konstruktion zur Zeichnungserstellung bis hin zur Fertigung – mit MPM haben Sie Ihre Daten fest im Griff. In frühen Entwicklungsstadien arbeiten Sie mit vielen Unbekannten. Genaue Informationen über Material oder Normund Zukaufteile sind noch nicht relevant, trotzdem benötigen Sie bereits eine Übersicht über Ihre Baugruppe. Meridian stellt Ihnen die verfügbaren und aktuellen Informationen in einem separaten Reiter in der Dateiübersicht dar.

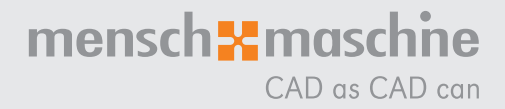

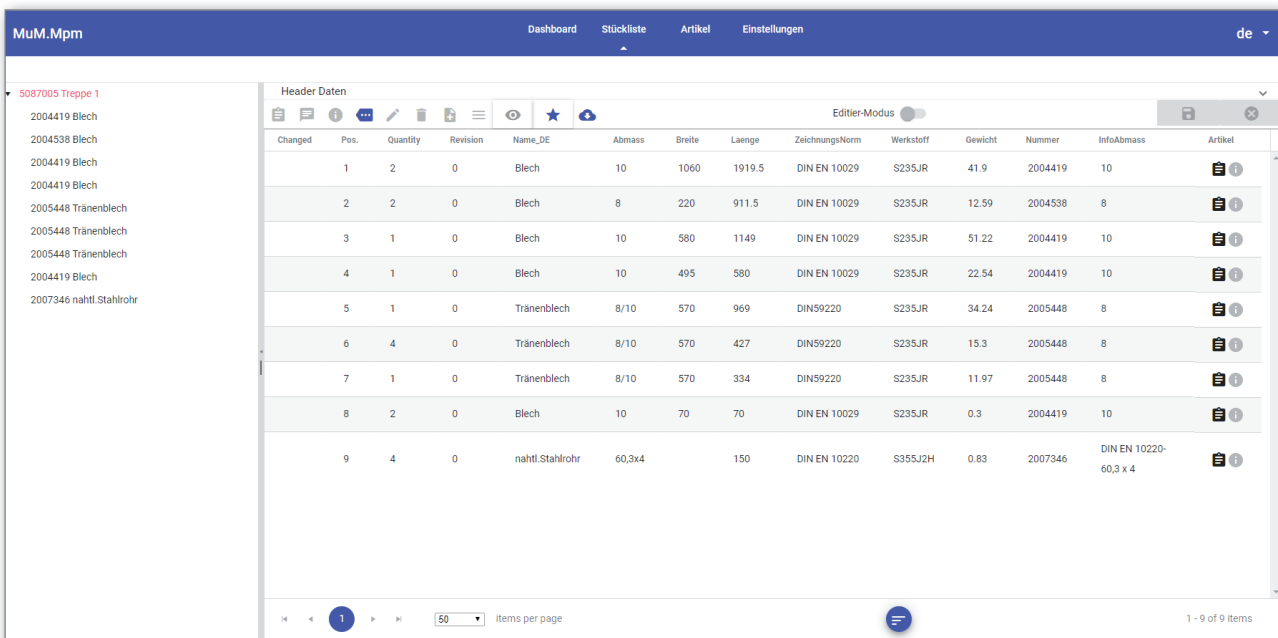

Der Editor verfügt über eine leistungsfähige Suchfunktion und ist intuitiv bedienbar.

## accruent

Die Liste kann jederzeit ausgedruckt, als PDF-Datei ausgegeben oder auf der CAD-Zeichnung platziert werden.

Ändert sich nun z. B. die Stückzahl eines Bauteils in der CAD-Datei, wird automatisch auch die Stückliste angepasst. Mit dem Stücklisten-Editor wird die Konstruktionsstückliste mit weiteren Informationen, wie z. B. zu verwendende Materialien, angereichert.

## Der Stücklisten-Editor

Entweder Sie rufen den Editor über die in der Befehlsleiste von Inventor/AutoCAD Mechanical integrierte MPM Editor-Funktion auf, oder Sie starten ihn außerhalb des CAD direkt in Meridian. Dies ermöglicht Mitarbeitenden ohne CAD-Kenntnisse, Stücklisten zu ergänzen. Der MPM Explorer ermöglicht das Navigieren auch über mehrere Stücklistenebenen. Sucheinstellungen kann jeder User für sich speichern.

## Von der Konstruktions- zur Fertigungsstückliste

Norm- oder Zukaufteile sind oft schon im ERP-System erfasst, es bestehen dort Artikelnummern, Materialbezeichnungen oder Rohmaterialinformationen. Diese können nun über die komfortable Suchfunktion gefunden und der Stückliste hinzugefügt werden. Dabei werden alle aus der externen Quelle verfügbaren Informationen den entsprechenden Stücklistenpositionen zugeordnet. Virtuelle Komponenten, wie z. B. Kleber, können manuell als neue Positionen hinzugefügt werden.

Dabei ist es egal, welches System in Ihrem Unternehmen als das führende Quellsystem bei der Vergabe von neuen Artikelnummern agiert. Ob dies im ERP-System oder in Meridian geschieht, mit MPM haben Sie die Freiheit, Ihre internen Prozesse nach den heutigen Regeln zu unterstützen. Auch eine Mischform ist realisierbar, Standardteile werden im ERP-System gepflegt, Neukonstruktionen in Meridian. Durch die nahtlose Integration gewährleisten Sie Datenkonsistenz.

## Konfiguration und Erweiterungen

MPM ist flexibel an die vorhandenen Vorgaben anpassbar. ERP-Integrationen oder die Entwicklung spezieller Funktionen sind über die in MPM vorhandene Plugin-Technologie einfach möglich.

> **Mensch und Maschine Deutschland GmbH** www.mum.de | Infoline 00800 / 686 100 00\*

**Mensch und Maschine Austria GmbH** www.mum.at | Infoline 00800 / 686 100 00\*

**Mensch und Maschine Schweiz AG** www.mum.ch | Infoline 0848 / 190 000

\*gebührenfrei

Stand 12/2019

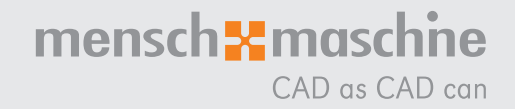